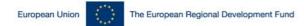

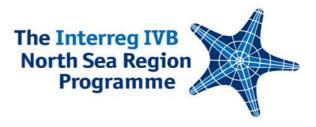

## Introduction to the application procedure – practical tips and information

27 January 2010, Antwerp, Flemish Region of Belgium

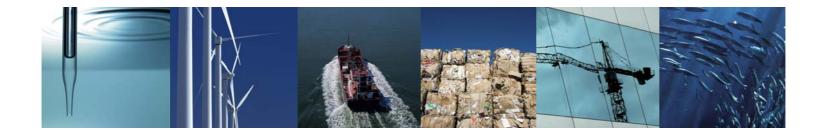

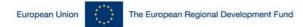

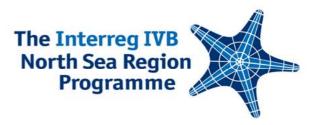

#### Project Life Cycle [Project Development and Communications Unit]

#### 26 January 2010, Antwerp, Flemish Region of Belgium

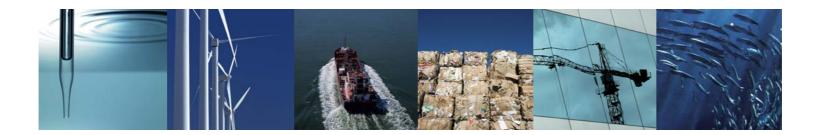

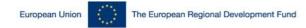

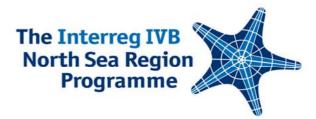

## **Project Life Cycle**

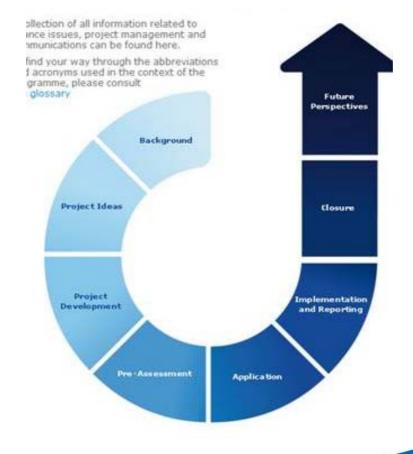

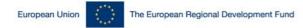

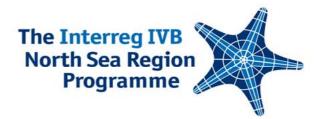

### **Project Life Cycle - Sample**

#### Implementation and Reporting

After approval, the project work gathers momentum. Twice a year, the status of the project, comprising information on activities and financing, has to be reported to the Secretariat to monitor the performance of the project.

This section provides guidance on financial issues, project management, communications and reporting, as well as a link to the relevant online forms.

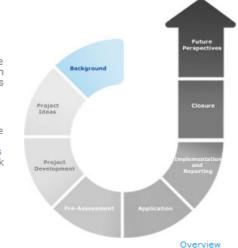

- Database link to submit Periodical Report on Activities
- Graphical Guidelines for the use of the Programme logo
- Map of the Programme area (other versions are available in the Document Library)
- Programme logo (other versions are available in the Document Library)
- EU flag and ERDF reference (other versions available in the Document Library)

Further reading

- Fact Sheet 1 Exchange Rates
- Fact Sheet 2 Eligible Costs
- Fact Sheet 3 Auto Decommitment

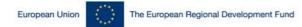

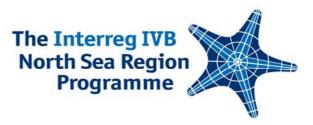

#### The application process and the assessment criteria [Project Development and Communications Unit]

#### Lise Espersen

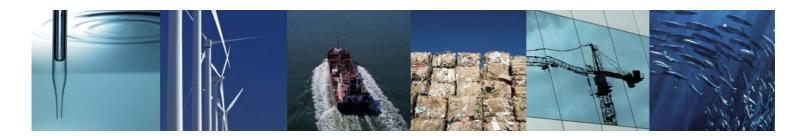

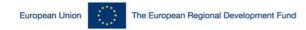

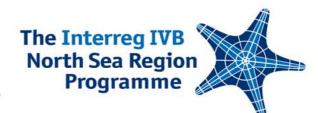

## The application proceedure

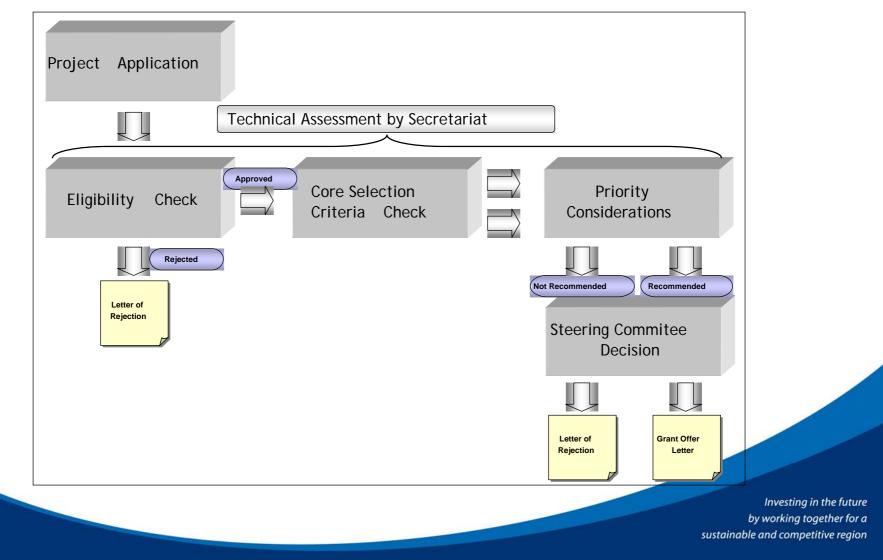

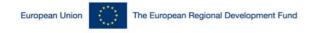

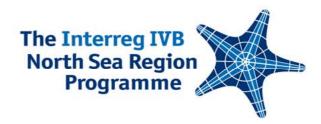

## Project Selection Criteria Core selection criteria

- Contribution to transnational regional development
- Contribution to the joint transnational strategy
- Project matches the specific area of intervention
- Horizontal and/or vertical co-ordination and cooperation
- Relevant and viable partnership

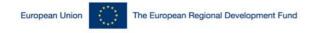

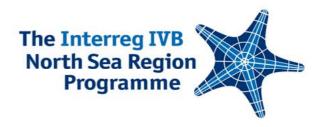

## **Project Selection Criteria** Core selection criteria cont..

- Delivery towards Gothenburg strategy and/or Lisbon agenda
- Project will demonstrate added value and deliver tangible and measurable results
- Project will demonstrate value for money
- Information on core indicators complete.
- Projects will comply with national and EU law and policy

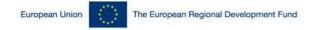

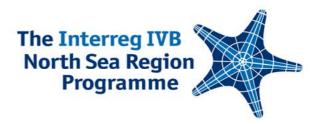

## **Priority Considerations**

- Criteria Description
- Description of problem to be tackled and the solution
- Concrete implementation of project results towards European policies
- Involvement of public private partnerships and/or SMEs and leverage of extra investment.
- Promoting innovation
- Transnational approach
- Transnational partnership
- Links to other programmes and projects
- Publication and communication strategy and public ownership

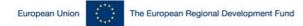

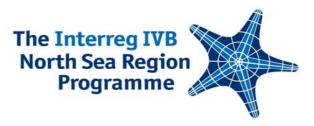

## Applying Online – Patience is the Key

the online system, the application form, tricky parts and tips

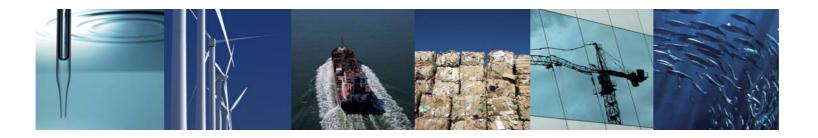

Sina Redlich, Project Development Officer Isabella Leong, Finance Officer

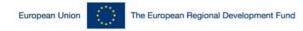

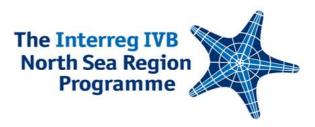

## Getting Started

- <u>http://ivb.northsearegion.eu/app/user/home/</u>
- Log in does not happen from the NSR website!

| Welcome                    |                                                                                                    |
|----------------------------|----------------------------------------------------------------------------------------------------|
| This is not a project idea | section available at main programme website (www.northsearegion.eu). The accounts created there will not work in this system.                                                                                                 |
|                            | Options                                                                                                    |
| Bagistel                   | Register your personal information and become a user to access our services                                                                                                    |
| Login to your account      | Start your connection to the user area.                                                                                                    |
|                            | Technical Support                                                                                                    |
| Contact us                 | Send us a message with any feedback/suggestion or about any difficulty in using the system. If there is a problems with the Technical Support form please send an email describing the problems experienced to nsrp@apogee.gr |

- Keep the email in which your password is ...
  - It is also your login for the pre-assessment and for future reporting rounds

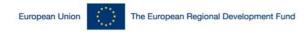

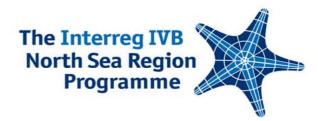

## Getting Started **NSR Online System**

| Velcome                              |                                                                  |                   | v               |
|--------------------------------------|------------------------------------------------------------------|-------------------|-----------------|
|                                      | Application                                                      |                   |                 |
| Submission of applications is not po | ssible. Please follow the program web site for more information. |                   |                 |
| Applications                         |                                                                  |                   |                 |
| Title                                | Submitted to Secretariat                                         |                   | Manage          |
| Airport link NSR                     | 🔺 No                                                             |                   | 📄 View 🥜 Edit   |
|                                      |                                                                  |                   |                 |
|                                      | Pre-Assessment                                                   |                   |                 |
| Title                                | Received by Secretariat                                          | Evaluation status | Manage          |
| Project Idea Example                 | 📐 No                                                             |                   | 📄 View 🥜 Edit   |
|                                      |                                                                  |                   | New Pre-Assessm |

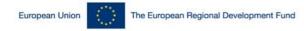

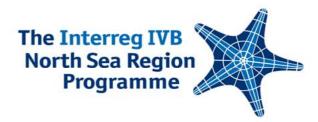

### **Pre-assessments**

|                                 |                                |                                                        |                      |                        |                               |               | Show/Hide I                                                                                                    |
|---------------------------------|--------------------------------|--------------------------------------------------------|----------------------|------------------------|-------------------------------|---------------|----------------------------------------------------------------------------------------------------|
| ain Details                     | Description                    | Partners                                               | Investments          | Finalise               |                               |               |                                                                                                    |
| ackground: ma                   | x. 1000 characters *           |                                                        |                      |                        |                               |               |                                                                                                    |
| programme and<br>the background | area of in-tervention, w       | hich you have selected.<br>describe <u>why</u> you are | You should demonstra | te in which way your a | tivities will need a trans-na | tional backgr | cribe how your project fits into the<br>round to be carried out. <b>REMEMBER</b><br>feliver through the project and the |
| Example text                    |                                |                                                        |                      |                        |                               |               |                                                                                                    |
| 189 characters li               | əft                            |                                                        |                      |                        |                               |               | ~                                                                                                    |
| 89 characters le                | eft<br>pecific objectives of t | he project: max 300                                    | Ω characters *       |                        |                               |               |                                                                                                    |

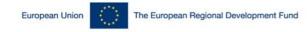

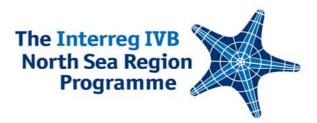

## **Pre-assessments 5th Call**

- System open since 11 December
- Several pre-assessments received online
- Reply within 3 weeks
- Deadline for 5th call: 5th February

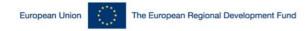

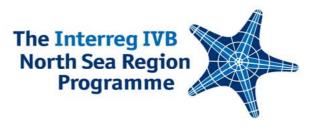

## **Application Form**

- The online application form will open for your entries in the first half of February
- You can already access a **demo version**:

Link: <u>http://ivb.northsearegion.eu/app/user/home/</u> Username: demo@apogee.gr

Password: demo

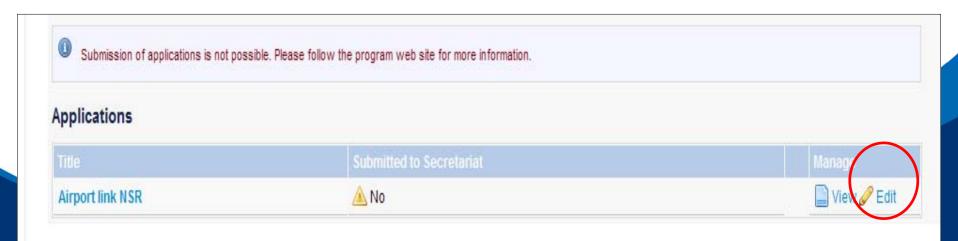

#### Application Form

Section A / A1. Title and Summary of Project

You may fill in this form at your own pace without submitting it to the Secretariat. Moving to another step will save your data, to which you can return at a later time. When you are ready to submit your application for evaluation you can go to the Finalise step in Section E, select "Yes" on the "Lock data" option and then the "Send to Secretariat" button

Section A | Section B | Section C | Section D | Section E |

 Save and proceed to the next step

 Show/Hide help

 A1. Title and Summary of Project
 A2. Technical Project Details
 A3. Project matches the specific Area of Intervention
 A4. Project Description

 A5. Material Investments
 A6. Transnational Approach
 A7. Innovative Approach
 A8. Knowledge Transfer and Links

 A9. Contribution towards the Gothenburg Strategy and Lisbon Agenda
 A10. Equal Opportunities
 A11. Territorial Cohesion
 A12. Follow-up activities

#### 1 Title and Summary of Project 1.1 Full Name \* Airport link NSR 😃 (State the official full title of the project. Give a short name or acronym to which the project can be referred. The use of an acronym or short name is necessary for efficient communication and administration. Please use simple language and plain words when summarising your project. Where possible try to avoid using technical, academic or scientific terms). 1.2 Acronym \* Airport link 1.3 Summary \* This project will enhance the public transport between airports and the city centres in the NSR. 419 characters left 1.4 Lead Beneficiary 🕕 The Lead Beneficiary is, as the final beneficiary, responsible for the implementation of the entire project. This organisation will be responsible for reporting to the Secretariat after approval of the project. More information on partnership can be found in the Fact Sheet on the Lead Beneficiary Principle. For the Lead Beneficiary organisation, both the name of the director responsible and the project manager are required.

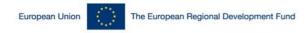

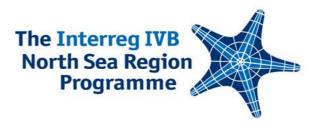

## Practicalities Saving Data

 Moving to the next step within the same section: The data will be saved automatically

| A1. Title and Summary of Project A2. Technical Project |          | ct Details           | A3. Project ma | tches the specifi | c Area of Intervention | A4.                  | Project Descripti | on            |        |
|--------------------------------------------------------|----------|----------------------|----------------|-------------------|------------------------|----------------------|-------------------|---------------|--------|
| A5. Material Investments                               | A6. Tran | snational Approach   | A7. Innov      | ative Approach    | A8. Knowledge          | Transfer and Links   |                   |               |        |
| AQ Contribution towards t                              | ha Catha | abura Otratagu and L | iahan Aga      | ada A10 Eaus      | Opportunition          | A44 Territorial Caby | ninn              | A40 Follow up | o otiu |

H

Moving to another section: use the 'Save and proceed to the next section' button

Save and proceed to the next step

- Some sub-sections: click 'ADD' button to save your data:
- Exporting the form to Word

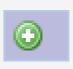

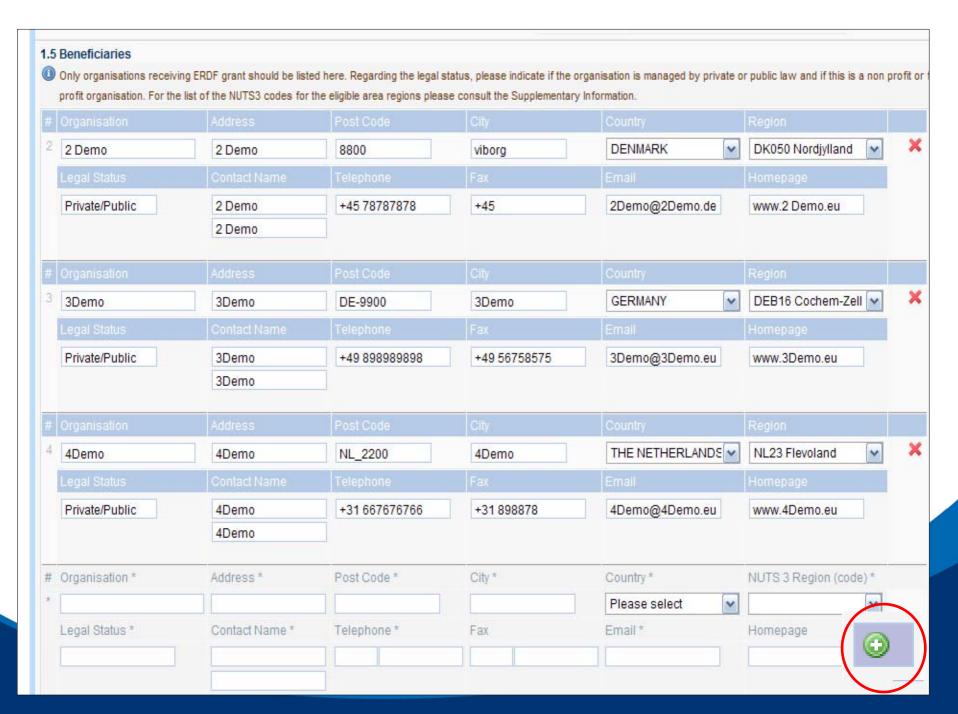

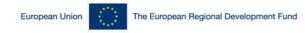

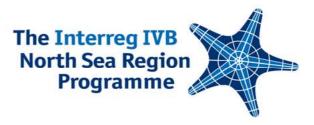

#### **Practicalities**

## **Advantages of the System**

Many functions to make your life easier:

- The data you have entered once will be reused in later sections
  - Contact details listing the partners involved in a WP
  - Objectives linking activities to objectives
- No adding mistakes the system calculates
- Makes later reporting easier

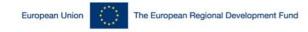

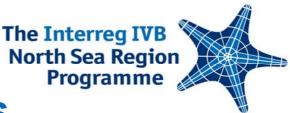

## **Application Form – Sections**

- Section A: Project Content and Time Line
- Section B: Financial Tables
- Section C: Indicators
- Section D: Environmental Indicators
- Section E: Appendices and Finalize

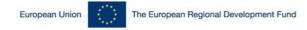

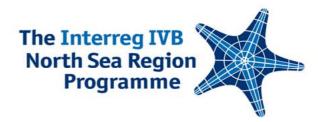

## **Application Form**

|                                   |                                                            |                   |                        |                         |            | Save and proceed to the     | e next step            |
|-----------------------------------|------------------------------------------------------------|-------------------|------------------------|-------------------------|------------|-----------------------------|------------------------|
|                                   |                                                            |                   |                        |                         |            |                             | O Show/Hide hel        |
| 1. Title and Summary of Project   | A2. Technical Project De                                   | tails A3. Proj    | ect matches the spec   | fic Area of Interventic | n A4.      | Project Description         |                        |
| 5. Material Investments A6. Trai  | nsnational Approach A7.                                    | Innovative App    | roach A8. Knowledg     | e Transfer and Links    |            |                             |                        |
| 9. Contribution towards the Gothe | enburg Strategy and Lisbor                                 | Agenda A1         | ). Equal Opportunities | A11. Territorial Co     | hesion     | A12. Follow-up activities   |                        |
|                                   |                                                            |                   |                        | use simple language a   | nd plain v | words when summarising your | r project. Where possi |
|                                   | try to avoid using techn                                   | ical, academic or | r scientific terms).   |                         |            |                             |                        |
|                                   |                                                            |                   |                        |                         |            |                             |                        |
| 1.2 Acronym *                     | Airport link                                               |                   |                        |                         |            |                             |                        |
| 1.2 Acronym *<br>1.3 Summary *    | Airport link<br>This project will e<br>centres in the NSR. |                   | public transport       | between airports        | and t      | the city                    |                        |

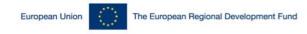

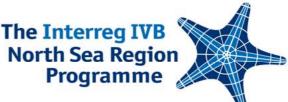

#### Application From Section A Content – Tricky Parts

## A4.4 Description of Work Packages

- Describe the overall work package in the 'Cooperation between beneficiaries' box
- Concentrate your WP activities to key activities

(Don't: WP Project Management, Activities: Report 1, Report 2, .....)

- Be concrete in listing your activities (Don't: give general description, Do: list actions)
- Relate activities, results, impacts and objectives

| Titl |                                          |                                          |   | Responsible beneficiary          |   |
|------|------------------------------------------|------------------------------------------|---|----------------------------------|---|
| W    | P 4                                      |                                          |   | ×                                | × |
|      | operation between beneficiaries          |                                          |   | Relation to project objective(s) |   |
|      |                                          |                                          | ~ | Select options 👻                 |   |
| Act  | vities / Results / Impacts               |                                          |   |                                  |   |
| #    | Activity                                 |                                          |   |                                  |   |
| *    |                                          |                                          |   |                                  |   |
|      | Results                                  |                                          |   |                                  |   |
|      |                                          |                                          |   |                                  |   |
|      | Impacts                                  |                                          |   |                                  |   |
|      |                                          |                                          |   | ~                                |   |
|      | 3000 of 3000 characters left             |                                          |   |                                  |   |
|      | Beneficiaries involved (multiple choice) | Location of activities (multiple choice) |   |                                  |   |
|      | Select options 👻                         | Please select                            |   |                                  |   |
|      | Is not in eligibile area 🔲 Budget        | Start date Finish Date                   |   | 0                                |   |

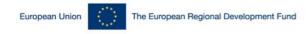

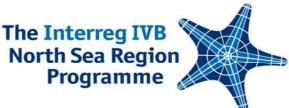

#### Application From Section B Finances – Tricky Parts

- Filling out the specifications for budget lines 6, 8, 10 and 12... In a new box
- Remember: no control costs for Sweden
- Consistency:
  - Between tables
  - With the Letter of Intent
  - Between sections (2.1 and 13.1)

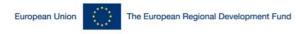

# Application From Section C&D Indicators – Tricky Parts

- C Project Indicators
- Compulsory Indicators
- Generic Indicators
- Priority Indicators
- D Environmental Indicators

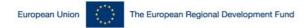

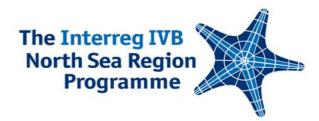

## **Project Indicators**

| 14.2 Cor                     | e Output and Result Ind                                            | licators                     |                      |            |                |                       |
|------------------------------|--------------------------------------------------------------------|------------------------------|----------------------|------------|----------------|-----------------------|
| 14.2i Cor                    | mpulsory Indicators - e                                            | ach of the indicators must b | e established for th | ne project |                |                       |
| Output/<br>Result/<br>Impact | Priority/Programme<br>Indicator description                        | Description                  | Unit 🤇               | Baseline   | Project target | Source of information |
| Raising                      | awareness / dissemina                                              |                              |                      |            |                |                       |
| Output                       | transnational<br>dissemination<br>outputs                          | exhibitions                  |                      | 10         | 30             |                       |
| Output                       |                                                                    | own events                   |                      | 10         | 30             |                       |
| Output                       |                                                                    | external events              |                      | 10         | 30             |                       |
| Output                       |                                                                    | published material           |                      | 10         | 30             |                       |
| Output                       |                                                                    | websites                     |                      | 0          | 0              |                       |
| Output                       |                                                                    | TV and radio ap-pearances    |                      | 0          | 0              |                       |
| Output                       |                                                                    | dvd's                        |                      | 0          | 0              |                       |
| Output                       |                                                                    | other                        |                      | 0          | 0              |                       |
| Result                       | individuals reached<br>by (priority) specific<br>awareness raising | exhibitions                  |                      | 0          | 0              |                       |

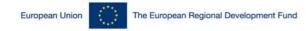

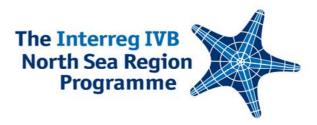

## **Environmental Indicators**

D1.A Positive/neutral/negative environmental effects?

- D1.B Explain classification selected.
- D2 For each environmental protection objective, state if your project is positive/neutral/negative
- D3 Specify environmental indicators for those issues that your project has an effect on

| -                           | D.3 Indicator information  I Please set up an indicator specifying a project aim for the environmental issue chosen in box D.2 |                            |              |          |                |                       |  |  |  |  |
|-----------------------------|----------------------------------------------------------------------------------------------------|----------------------------|--------------|----------|----------------|-----------------------|--|--|--|--|
| Priority/Pro<br>Indicator d | gramme<br>escription                                                                                                    | Description                |              | Baseline | Project target | Source of information |  |  |  |  |
| Environme                   |                                                                                                    |                            |              |          |                |                       |  |  |  |  |
| Biodiversit<br>fauna        |                                                                                                    | Natura 2000 areas affected | number       | 0        | 0              |                       |  |  |  |  |
|                             |                                                                                                    | Demo version               | Demo version | 10       | 29             | Demo version          |  |  |  |  |
| Population<br>human hea     |                                                                                                    |                            |              | 0        | 21             |                       |  |  |  |  |

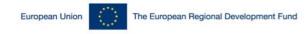

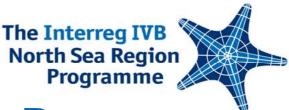

## Application From **Section E Finalizing – Tricky Parts**

- Appendices
  - Uploading documents
  - The Letters of Intent
- The paper version received at the JTS has to make the deadline...

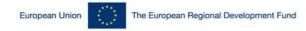

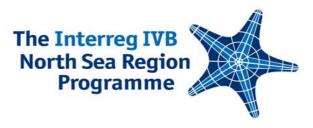

## **Technical Support**

 For any questions relating to technical problems, please use the Technical Support Form

| Register              | Register your personal inform            | nation and become a user to ac                              | cess our services |                                          |                           |
|-----------------------|------------------------------------------|-------------------------------------------------------------|-------------------|------------------------------------------|---------------------------|
| Login to your account | Start your connection to the us          | ser area.                                                   |                   |                                          |                           |
|                       |                                          | Technical S                                                 | upport            |                                          |                           |
| 📑 Contact us          |                                          | feedback/suggestion or about escribing the problems experie |                   | there is a problems with the Technical : | Support                   |
|                       | Name                                     | Subject                                                     | •                 |                                          |                           |
|                       | Organization                             | Message                                                     |                   | ×                                        |                           |
|                       | E-mail                                   |                                                             |                   |                                          |                           |
|                       | a di se de de d <del>a compositore</del> |                                                             |                   |                                          |                           |
|                       |                                          |                                                             |                   | -                                        | Send                      |
|                       |                                          |                                                             |                   |                                          | Send                      |
|                       |                                          |                                                             |                   |                                          |                           |
|                       |                                          |                                                             |                   |                                          |                           |
|                       |                                          |                                                             |                   |                                          | Investing in the          |
|                       |                                          |                                                             |                   |                                          | by working togeth         |
|                       |                                          |                                                             |                   | su                                       | stainable and competitive |

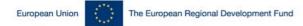

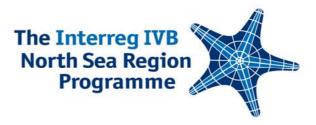

#### Project Development Workshop [COMMUNICATIONS]

#### 26-27 January 2010, Antwerp, Belgium

Henrik Josephson & Stefanie Bischof

North Sea Region Programme Secretariat

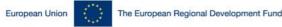

#### The Interreg IVB North Sea Region Programme Programme

- We need to remember: Giant step forward since 2000-2006 period!
- **Good:** General awareness is rising, ambition and subsequent results improving!
- Common mistake in application: List of measures with no connection to project, target groups and/or budget.
- Common mistake in the plan: Budget missing and connection between budget and measures not clear.
- Also common mistake: Too abstract.
  - **No**: "We will generate interest and brand the project."
  - Yes: "We will send rotten eggs to people by mail to generate awereness of... And by connecting this action to the project increase brand recognition..."

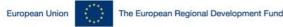

#### The Interreg IVB North Sea Region Programme Communications in Projects and Programmes

 WHY DO WE COMMUNICATE & AND WHY IS IT IMPORTANT TO YOU ON YOUR WORK?

#### IT IS

- It is a business tool and the Communication Plan is the business plan for communications,
- The aim is to assist the Project or the Programme in achieving its aim and objectives – i.e. to improve output and results.

#### IT IS NOT

• An add on you do to meet indicators or because you have to.

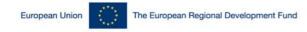

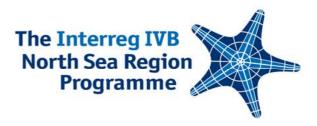

## What is the added value?

- WHAT WILL YOUR ORGANISATION GAIN FROM BETTER COMMUNICATIONS?
- Improve overall output strong connection between effective communications success,
- Position you better for the future the better known you are, the more attention you get, the easier it will be to create spin-offs,
- Increase chances of additional funding if you get visible and tangible results it will be easier to attract future funding,
- It will attract talent and make people more content transparent and well communicated organisations attract better staff!

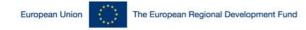

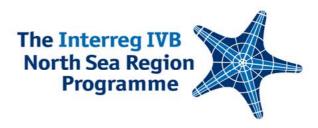

## The Communication Plan, 1

#### WHAT IS YOU WANT TO DO, REALLY?

- The aim is the what:
- 1. Raise awareness of issue?
- 2. Change opinion?
- 3. Change behaviour?

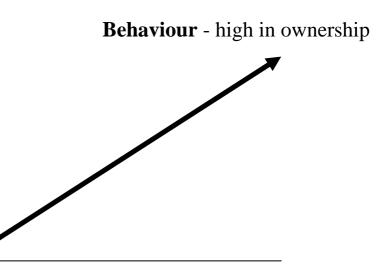

Awareness – low in ownership

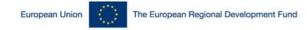

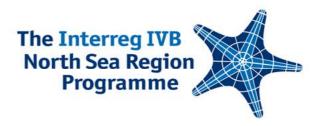

## The Communication Plan, 2

#### • ... AND CONSIDER THIS:

- Without a <u>relevant budget</u> it is impossible to assess the plan and very difficult make the case towards management,
- Without <u>concrete measures</u> the plan will not convince people in your organisation that it matters and there is a risk the entire plan will fall apart,

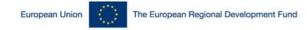

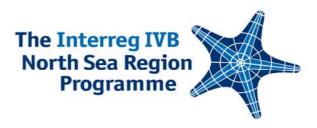

## The Communication Plan, 3

- In There are relevant objectives and... not so strong ones...
- YES relevant, correspond to overall project aim and concrete:
- Increase public awareness of IT entreprenurial project in NSR,
- Get regional politicians to support contruction of small scale wind farms.
- NO relevance questionable, weak connection to project aim, vague and abstract:
- Meet project aim,
- Specify list of target groups to increase publicity efficiency,
- Achieve press coverage for project.

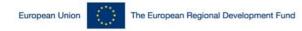

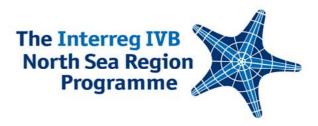

#### A Corporate Identity

- KEEP IT BASIC AND MAKE SURE IT IS PROFESSIONAL IN STANDARDS.
- Key
- The identity is the framework sorrounding the logo.
- Basic pointers
- Consider external expertise for the ground work,
- Do not over extend CI work keep it basic,
- Go for template solutions which can be exported and used by nonprofessionals,
- Make sure the graphical elements and the logo works well in analog as well as digital environments, as well as in black/white.

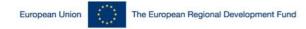

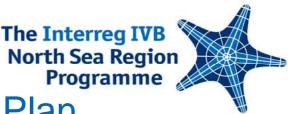

### New Media in the Communication Plan

- Web based communication Make the web your main platform for all communications.
- Support website by printed materials and e-communications
  - Print by Just in Time and Print on Demand (sustainable and costefficient),
  - Be very restrictive with e-communications (do not waste other peoples time with Newsletters and Press Releases if not relevant and target group specific).
- Target group identification is a key factor for effective communications – you cannot be everything for everyone
  - (Potential) Beneficiaries,
  - Other stakeholders,
  - The Commission,
  - General Public.

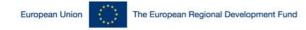

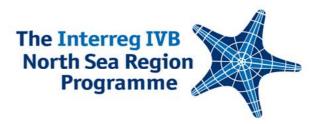

### **Target Potential Ambassadors!**

- TRY AND ENGAGE AN AMBASSADOR FOR THE PROGRAMME OR PROJECT. THEY CAN CARRY YOUR MESSAGES BETTER THAN YOU.
- Committee of the Regions members (CoR)
- MEPs
- MPs
- Regional Politicians
- Public figures that are high credibility

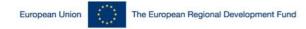

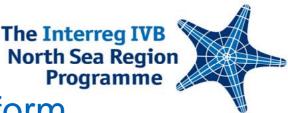

### The Programme website as a platform

#### PROMOTE YOUR PROJECT VIA THE PROGRAMME WEBSITE

- Editable parts of the project presentation:
  - Logo, website address, news, events, photos, documents
- The project is assigned to ONE project representative
- Steps to take:
  - Decide who will be responsible
  - Create a user account
  - Send an email to the Secretariat
  - The Secretariat will assign the project to your account
  - Get started!

#### European Union The European Regional Development Fund

#### The Interreg IVB North Sea Region Programme

#### The Programme website as a com platform

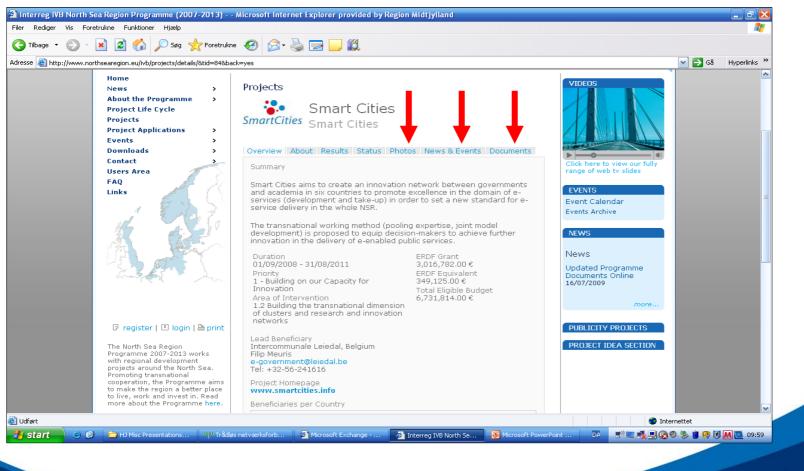

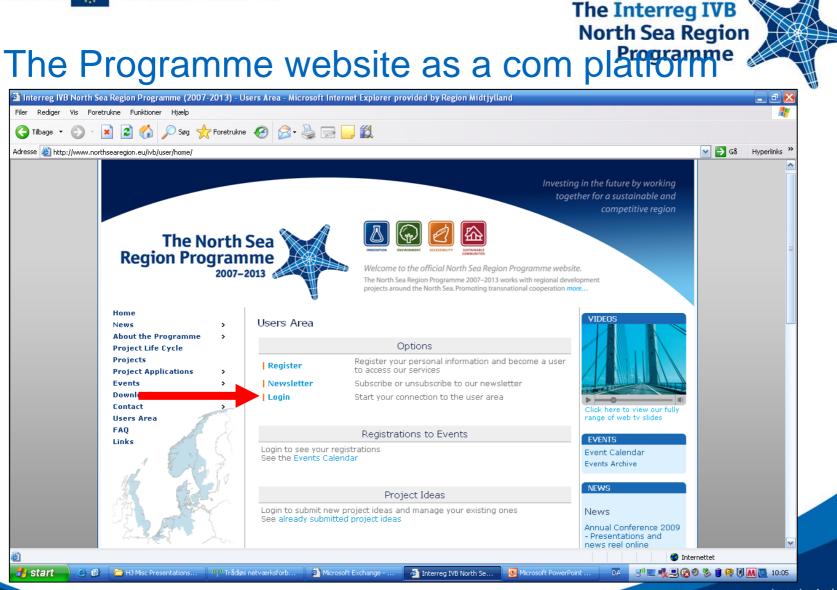

European Union

The European Regional Development Fund

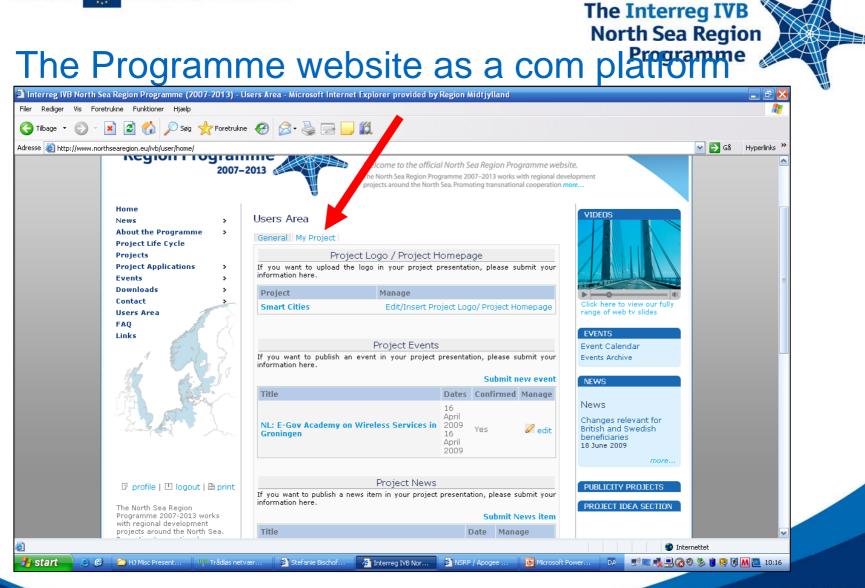

European Union

The European Regional Development Fund

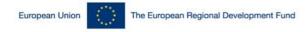

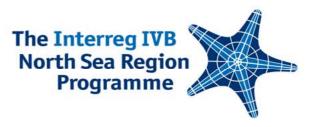

#### CONTACT

- Henrik Josephson & Stefanie Bischof
- firstname.lastname@northsearegion.eu
- www.northsearegion.eu

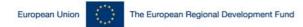

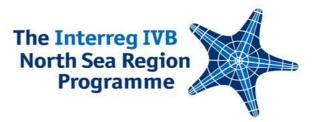

## Thank you very much! Visit our website: www.northsearegion.eu

The Interreg IVB North Sea Region Programme

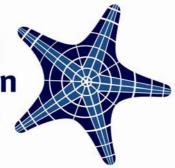